# Quick Start Guide

SmartStar<sup>®</sup>-R80 GPS Telescope #9801-W (Pulsar Pink) & #9802-W (Astro Blue) SmartStar<sup>®</sup>-R80 Telescope #9501-W (Pulsar Pink) & #9502-W (Astro Blue)

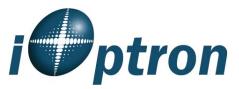

## **FEATURES**

- Alt-Azimuth Mount– The Cube<sup>™</sup>-- The only mount of its kind for ultimate rotation
- Includes the GoToNova<sup>®</sup> Controller. The most intuitive controller on the market. •
- Over 5,000 object database. •
- Built-in 32-channel GPS (#9801-W & #9802-W only) •
- Large LCD screen with 4 lines and 21-character wide screen •
- Drive motor with 5-speed setting for precise tracking.
- Dual-axis servomotor with optical encoder •
- Aluminum tripod •
- 80mm achromatic refractor telescope

#### PACKAGE CONTENTS

- SmartStar<sup>®</sup> telescope mount
- Built-in GPS receiver (#9801-W & #9802-W only)
- 80mm Refractor telescope
- Tripod

- GoToNova<sup>®</sup> 8405 Hand Controller
- **Controller Cable**
- 45° diagonal
- 10mm and 25mm eyepieces
- Back pack bag

#### ONLINE CONTENTS (click under "Support" menu button) www.iOptron.com

- Full manual (you can refer to the full manual for more details on set-up and operation). •
- Tips for operating
- Reviews and feedback from other customers
- Accessories information (including AC adapter, carry bag, and more)

### **Assembly Terms**

- 1. Telescope tube
- Dovetail lock 2.
- 3. Hand controller
- 4. Altitude lock
- 5. Mount
- 6. Diagonal
- 7. Eyepiece
   8. Accessory tray
- Tripod support bracket 9
- 10. Leg Locks
- 11. Tripod
- 12. Azimuth lock

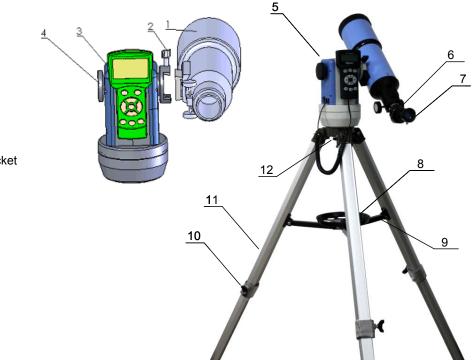

# Quick Start Guide for SmartStar<sup>®</sup>-R80 Telescopes (with and without GPS)

|                               | Step 1. Preparing the tripod                                                          |
|-------------------------------|---------------------------------------------------------------------------------------|
|                               | Unlock the tripod leg locks (#10).                                                    |
|                               | Extend tripod legs.                                                                   |
|                               | Lock the leg locks afterwards.                                                        |
|                               |                                                                                       |
|                               |                                                                                       |
| #10                           |                                                                                       |
|                               |                                                                                       |
|                               |                                                                                       |
| #8                            | Step 1a.                                                                              |
|                               | Stand the telescope's tripod upright by spreading the tripod's legs out<br>uniformly. |
|                               | Push down slightly on the Tripod Support Bracket (#9.) Attach the                     |
|                               | Accessory Tray (#8) to the Tripod Support Bracket via a screw on the                  |
|                               | bottom of the tray. Turning the tray until hand tight – don't over tighten            |
| #9                            | the tray.                                                                             |
|                               | Step 2. Attaching the mount                                                           |
|                               | Insert Azimuth Lock (#12) into the hole on the tripod.                                |
| Thread of Azimuth<br>Lock #12 | Position center of the mount base to the threaded bolt of Azimuth Lock                |
|                               | (#12). Turn the Azimuth Lock to secure the mount.                                     |
|                               |                                                                                       |
|                               |                                                                                       |
|                               |                                                                                       |
|                               | Step 3. Installing batteries (not included)                                           |
|                               | Pull the batteries compartment cover (shown) open.                                    |
|                               | Gently pull the batteries holder (shown next) out of the compartment to               |
|                               | avoid breaking the attached wires.                                                    |
|                               |                                                                                       |
|                               |                                                                                       |
|                               |                                                                                       |
|                               | Step 3a.                                                                              |
|                               | Insert 8 AA batteries (not included) according to the diagrams on the                 |
|                               | holder.**                                                                             |
|                               | Replace the holder back into the batteries compartment and replace the                |
| Minacole                      | cover.                                                                                |
| Children -                    | <u>Note</u> : fit the batteries holder back into the compartment with the             |
|                               | attached wires at the bottom right corner (see arrow in the photo).                   |
|                               | ** Use only fresh batteries; do not mix fresh and old batteries;                      |
|                               | insufficient battery power may cause error messages; optional AC                      |
|                               | Adapter and Car Charger accessories are available at                                  |
|                               | www.ioptron.com                                                                       |
| VI M                          | Step 4. Attaching telescope                                                           |
| Dovetail                      | Attach telescope to mount using the dovetail lock knob (#2).                          |
| lock (#2)                     |                                                                                       |
|                               |                                                                                       |
|                               |                                                                                       |
|                               |                                                                                       |
|                               |                                                                                       |
|                               |                                                                                       |
|                               |                                                                                       |

|                                                                                                    | <ul> <li>Step 5. Attaching optics</li> <li>Insert 45<sup>o</sup> diagonal: Insert diagonal (#6) into the eyepiece side of the telescope. Tighten the thumbscrews to a firm feel only.</li> </ul>                                                                                                    |
|----------------------------------------------------------------------------------------------------|----------------------------------------------------------------------------------------------------|
| 45° diagonal<br>(#6)                                                                                            | <b>Insert the eyepiece:</b> Remove the supplied 25mm eyepiece (#7) from its container and slide it into the open end of the diagonal. Tighten the thumbscrews to a firm feel only. Remove the round dust cover lid from the end of telescope.                                                                                                    |
| Eyepiece (#7)<br>Focus knob                                                                                     | <b>Use the focus knob</b> to bring objects into focus. You may need to turn the focus knob quite a few turns to focus your telescope for the first time. Always start observing using a lower power eyepiece (such as the 25mm eyepiece) to get a wider field of view. Later on you can change to higher powers. (Eyepieces of higher powers have narrower field of views; it's more difficult to locate objects using high-power eyepieces.) |
|                                                                                                    | Step 6. Connecting hand controller<br>Plug hand controller into any one of the HBX (handbox) ports on the                                                                                                    |
|                                                                                                    | mount.<br>Turn on power. Now you are ready to observe. Use the 4 Arrow keys $(\blacktriangle \lor \blacklozenge)$ to rotate the scope Up, Down, Left, and Right. Use the SPEED key to change the slew speed from the slowest (2X) to the fastest (MAX).                                                                                                    |
| 2) Up                                                                                                    | Step 7. Set telescope to PARK POSITION                                                                                                    |
| 2) Up<br>1) South #4<br>Alt lock                                                                                | <ul> <li>(1) Position the mount so that the "SOUTH" mark is facing south (A compass may be helpful).</li> <li>(2) The telescope tube should be pointed directly up at the zenith. If it is not perfectly straight then loosen the altitude lock (#4) to adjust telescope.</li> </ul>                                                                                                    |
|                                                                                                    |                                                                                                    |
| C                                                                                                    | Step 8. Level the mount<br>Level the mount using the bubble on side of mount by adjusting tripod<br>legs. The bubble should be in the middle of the circle. It is also<br>suggested to use additional levels (such as torpedo levels) to assure<br>precise leveling.                                                                                                    |
|                                                                                                    | Step 9.<br>Press the I/O power switch ON (controller will light up).                                                                                                    |
| R: 5h50,2m D: 42,50,49<br>R: 5h50,2m D: 42,50,49<br>A 90° 0,0° 2180° 0,0°<br>09-05-04 15: 43: 27 2X<br>iOptron™ | For models with GPS: Wait for controller to say "G-OK" or "Stop" in top right corner —not "G-ON". GPS provides Latitude, Longitude, and current time only.                                                                                                    |
| MENU (BACK) (ENTER)                                                                                             | For models without GPS you will be able to manually enter latitude, longitude, and time in the next steps.                                                                                                    |
| GOTONOVA™<br>Select and Slew<br>Land Objects<br>Sync. to Target<br>Set Up Controller                            | Step 10. Set up controller<br>Press the MENU key once.<br>Scroll (with the ▲/▼ keys) to "Set Up Controller"<br>Press ENTER.                                                                                                    |
|                                                                                                    | Scroll to "Set Up Time and Site" in the next screen.<br>Press ENTER.                                                                                                    |

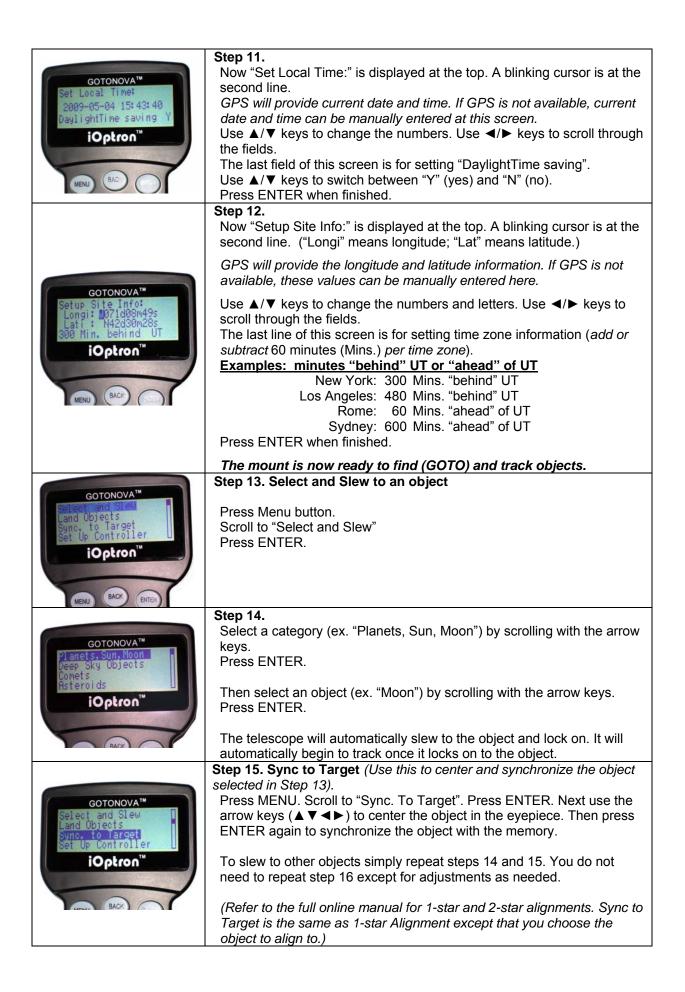

July 2011 V2.0